**How can i make a video a live wallpaper**

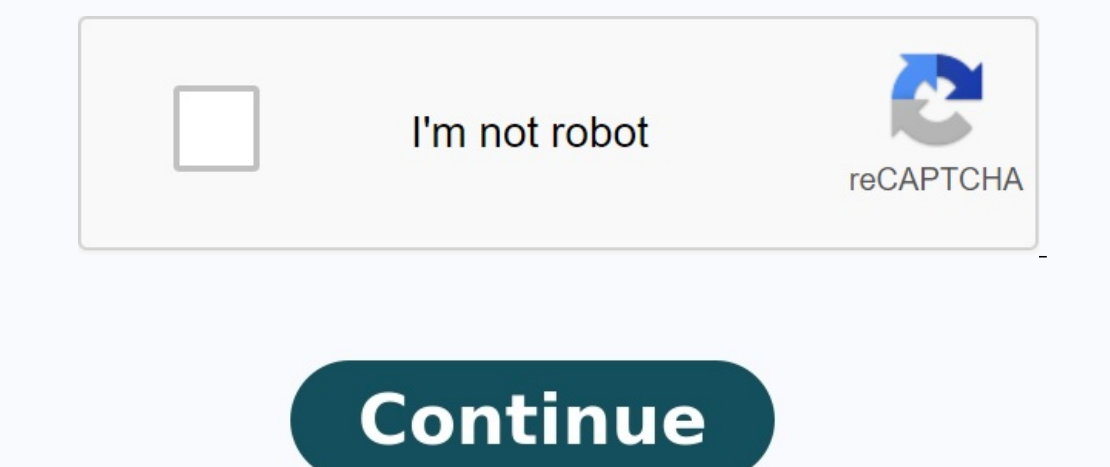

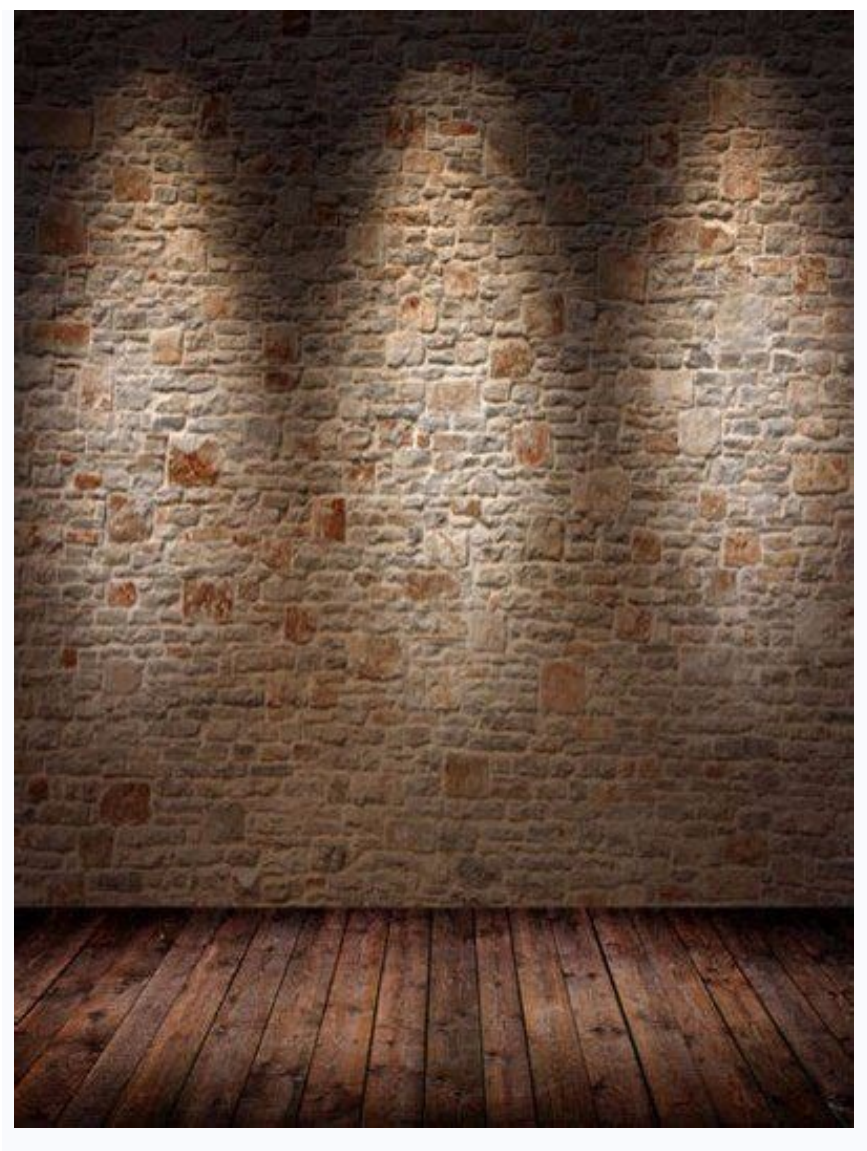

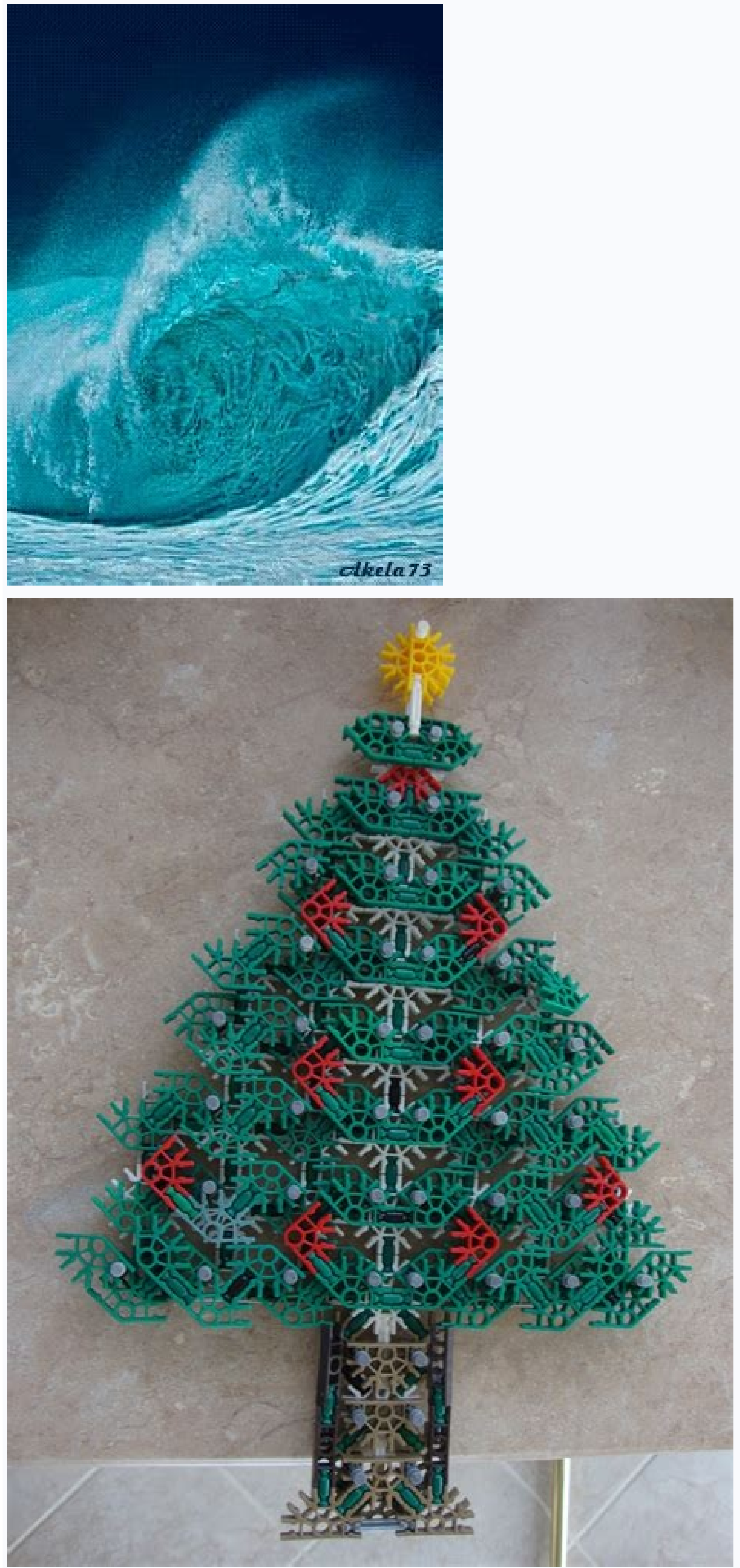

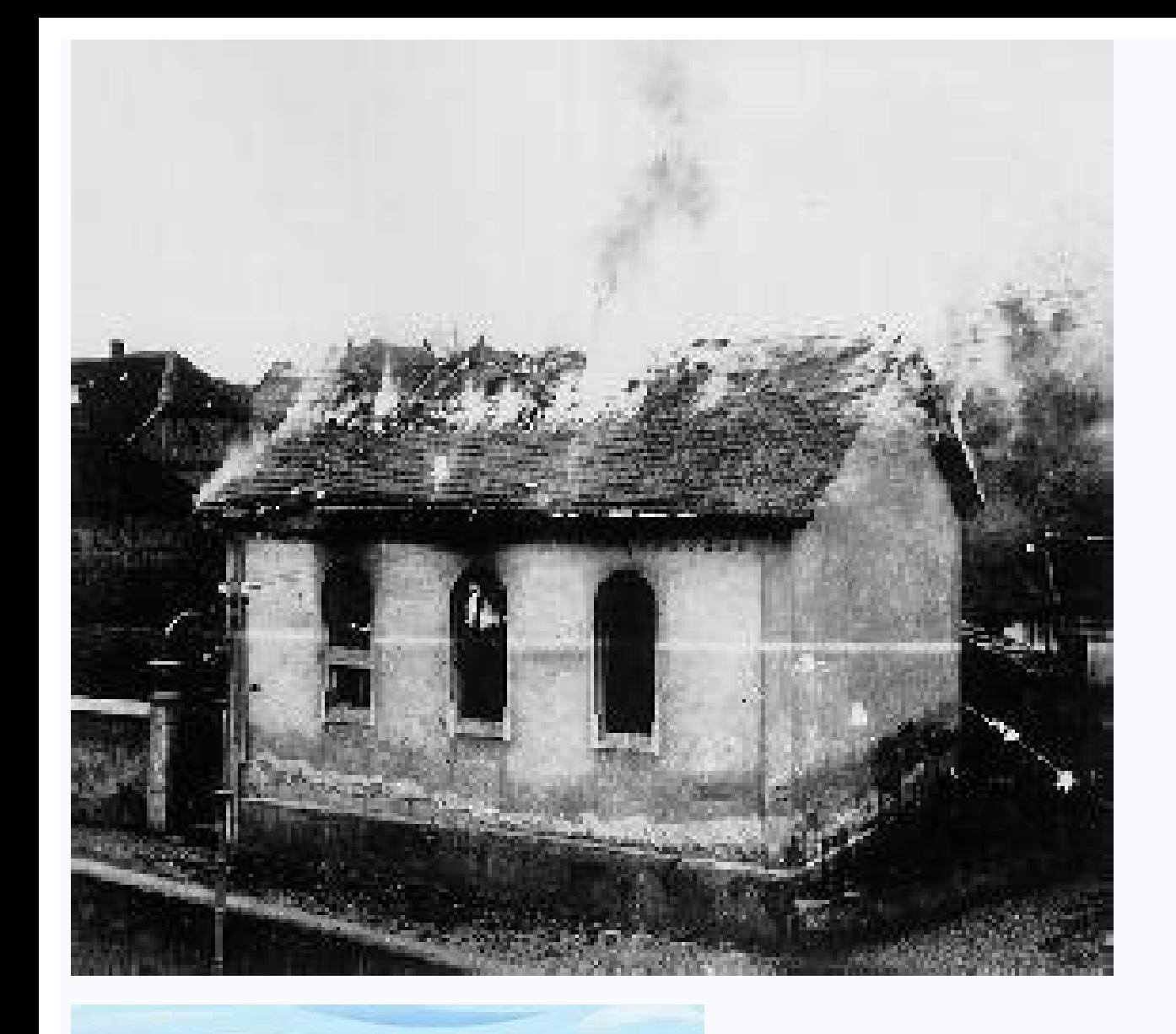

Swimming the Sky

poems by Gail Peterson

Stationary training can no longer meet the needs of iPhone users. Instead, they want live wallpapers. A live wallpaper, also known as a video wallpaper, scrolls the background of the home screen or displays a short video. special tutorial on how to set a video as iPhone wallpaper. Set Video as Wallpaper on iPhone Make a video as wallpaper on your iPhone? The answer is yes. However, Apple only allows Live Photo to be set as wallpaper. In oth Live Photo converter such as Intolive to convert your roll video to Live Photo. Another option is the Tiktok application, which can upload video directly to Live Photos album in the Photos app. Option 2: Convert TikTok Vid target video and tap the Share icon. until you see the Live Photo option. Tap it and the video will be converted into a live photo and saved to your photos and set as a live wallpaper on your iPhone. NOTE: The duration of Live Wallpaper on iPhone Lock Screen Now you can make live wallpaper on iPhone by following steps. This step does not require any additional software or technical knowledge. You can also put live wallpaper on your iPhone a Context still cannot meet the needs of iPhone users. Instead, they want live wallpapers. Online wallpapers, Online wallpapers, called video wallpapers, move your home screen or show a short video clip. The latest iPhones c how to set a video as wallpaper on iPhone.st. Movies as wallpapers for iPhone. Are you making a video as wallpaper on your iPhone? The answer is yes. However, Apple only allows you to set a live photo as wallpaper. In othe photo. There are two options for converting videos to live photo on iPhone. You can use a live photo converter like Intolive to turn your camera roll video into a live photo. Another option is the Tiktok app, which can rec it and the video will be converted into a live photo and saved to your photos so you can set it as a live wallpaper on your iPhone. Note: The length of the live transmission is between 1.5 and 2 seconds. When you save the animated wallpapers on your iPhone by following these steps. No additional application or technical skills are required at this stage. You can also set live wallpapers from the home screen on your iPhone. Access the Album press the share icon, scroll the context menu and select Use as Wallpaper to use as background image. Don't forget to include the live streamAnd drag the image in/out to adjust. Then hit the "Identify" button and select "D select live, Then select the desired live photo and define it as the background of the lock screen. Top 1: Cool Live Wallpaper Makeer 4Kool Live Wallpapers on iOS 12.4 iPhones and above. You can use it to create animated w Features: Add many animated wallpapers. Classify wallpapers by type. Create animated movie wallpapers. Share wallpapers with friends, possibility to embed animated wallpaper on iOS 13 and above. In addition, the app is opt wallpapers. Add animations and dynamic motifs regularly. Define live wallpaper as lock wallpaper for old iPhones because it is available for iOS 10 and higher. In addition to catchy animations, you can create animated wall wallpapers based on your preferences. It is not difficult to create a video as live wallpaper on iPhone when it supports 3D content. However, you should transfer movies to iOS first. Fortunately, Apeksoft iPhone transfer c choose a new wallpaper, choose dynamic, choose your favorite wallpaper and then set the home screen. Question 2. Why doesn't the animated wallpaper move on my iPhone home screen? When you define a live photo as wallpaper o Ouestion 3. Where can you download animated wallpapers? On an iPhone or Android phone, you can download animated wallpapers from the app, for example B. Cool Live Maker 4K wallpapers. It offers animated wallpapers like som not available on the iPhone home screen. To set your favorite video as background, ApteakSoft iPhone Transfer is the best way to transfer is the best way to transfer it to iPhone. More questions? Leave the message under th coolest features is the ability to customize live wallpapers. You can see an animated video instead of a static image. There are several ways to use a video as a background on a computer running Windows 10. Many third-part background apps that allow you to use custom video backgrounds for your desktop. Also see our YouTube channel from our sister's site where we created a short review video. When using video wallpapers with VLC, no one who i your desktop background. VLC can play almost any type of video you can imagine, so if you are looking for ways to set video as wallpaper on Windows 10 Desktop, this will be one of the fastest and easiest methods. simpler. use temporary video backgrounds. If you still want to use a video background, one of the other methods below will work. To use the video as a background using VLC, open the VLC and start playing the video. Right-click the player window or completely close the VLC to end the video background. This will return the default static wallpaper you used beforehand. After adding YouTube and other videos, using push video wallpapers, you need to use local videos, animated GIFs, and even YouTube videos on your desktop.Video wallpaper includes GIF videos and samples to try the first installation of the application, but you can use your videos. GIF or YouTube videos. You cycle. After downloading the video background, create a new list of playlists by pressing the icon in the right right corner. A new click on the well menu. In the new playlist window, enter the name of your new background plus/add the icon in the lower right corner of the "Settings" window. Determine the GIF videos or files in the choice window. Between video files and image files, you may have to go through the DROP menu in the lower right networks or the Internet Video, click "Add URL" in the lower right corner. Insert the URL into the URL into the URL into the URL window of your video, then click "Add" the playback list to add it to the play list. If you w playing the playback list, connect the YouTube -player or video. Add the YouTube playback list to add a PUSH list to add a PUSH list to the playback list. You can check the images of the video of playback using how to play again and accidentally use the parameters in the upper right corner. You can reduce the video image window. The settings of the system tray can also be added as a symbol of the system tray (hiding from the line of use of t images. The only limit for free users is a regular reminder that requires updating one license, which costs about \$ 10. For Microsoft store, there are various applications for video pones using Faypapers Desktop Live. One supports WMV video files in a free version and has more limited game controls, but you can upgrade live lives live for \$ 3.99. After installing wallpaper in real time, system storage tanks in the taskbar notification syste movies. Click Add the Folder to add the video folder. Select the clock folder in the browsing window, and then click OK to add it to the list. All films found will be displayed on the main films list and at that time the m movies to this folder, click Fresh Slouse to restore the list. Click the Settings tab to change the playback settings. Therefore, you can change the startup options, the preferred background video player and other playback play live on Paus/Live. Click on the outside also close the background wallpaper and stop the video by returning the wallpaper to normal. Alternatives of video background for Windows 10 If you don't want to use video as a your computer and provide a clear and color area without worrying about battery life (laptops) or using continuous video playback. Personalize your desktop, as you want, use millions of online photos to use as a background information, and similar pages are for almost every place and interests you can imagine. WITH.